## Pregled i uređivanje podataka za PDV

Zadnje ažurirano23/10/2023 3:47 pm CEST

S obračunom PDV-a program automatski pripremi knjigu izlaznih i ulaznih računa i sve potrebne obrasce za predaju na ePoreznu i knjigovodstvenu temeljnicu.

## **Pregled podataka za PDV**

Podatke (pojedine zapise za PDV) možemo provjeriti klikom na **Knjigovodstvo > Obračun PDV-a > Redovi.**

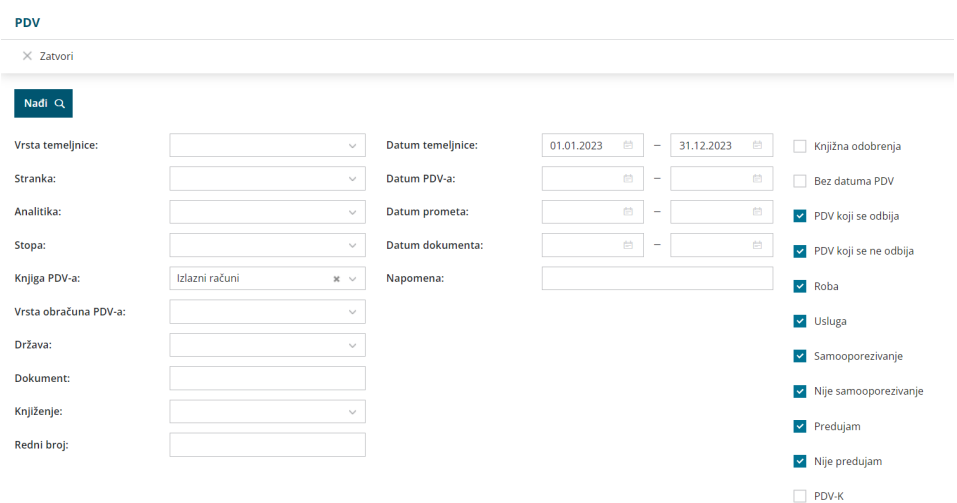

U tablici su redovi s podacima za PDV koji su na pojedinačnim temeljnicama. Jedan red predstavlja jedan zapis PDV-a na temeljnici.

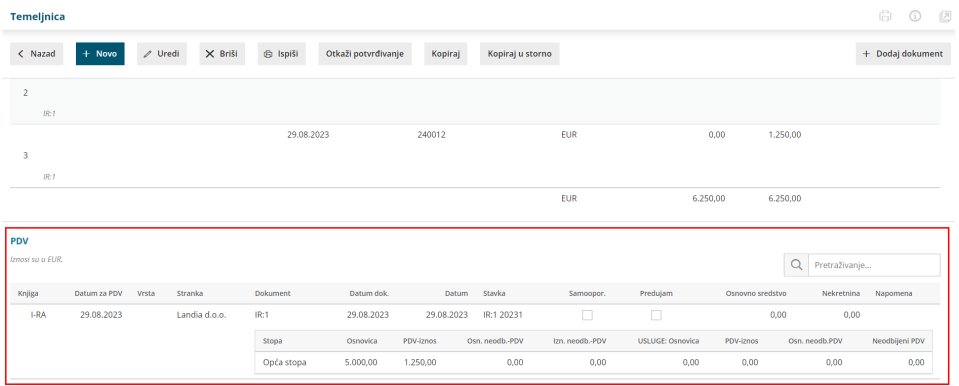

Zapise možemo pregledavati i ograničavati različitim uvjetima, a prikazane su samo potvrđene temeljnice (bez predložaka).

## **Ure**đ**ivanje PDV zapisa**

Na temeljnici klikom na **Uredi** možemo uređivati podatke za PDV tako da porez

## **Zapisa za PDV** kliknemo na ikonu olovke.

Ukoliko zapis PDV-a nije uključen u potvrđen obračun PDV-a možemo:

- Uređivati podatke klikom na **Uredi.**
- Brisati zapis klikom na **Briši.**

**VAŽNO**! Ukoliko je **zapis uključen u potvrđen obračun PDV-a,** podatke možemo **samo pregledavati.** Podatke za PDV možemo urediti i na samoj temeljnici tako da u zaglavlju temeljnice kliknemo **Podaci za PDV i uredimo ih.**